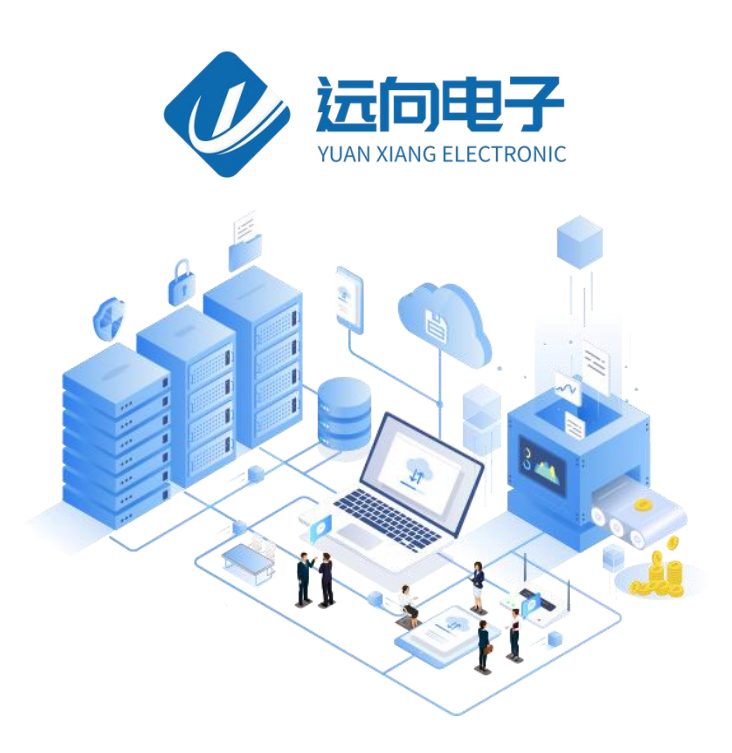

#### 成都远向电子科技有限公司产品说明书

产品型号:USB 转 RS485&TTL 产品

全部资料下载地址:http://ask.zstel.com:8090

人工技术支持服务电话:028-64267900

技术支持专员 QQ: 3183329475

官网网站: https://www.cdyxiot.com/

硬件/软件技术定制热线:19150158475 张工

# USB 转 RS485&TTL 产品使用说明书

USB 转换产品:

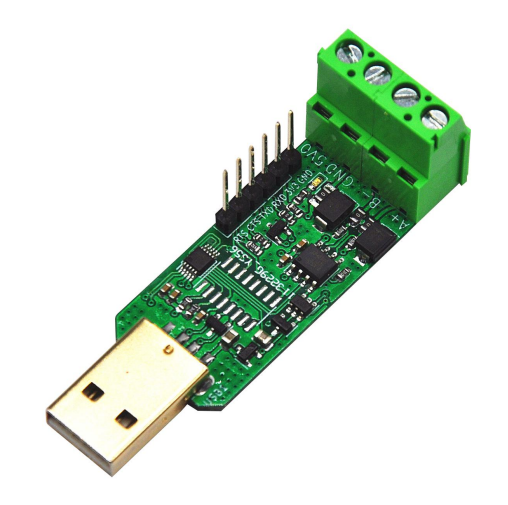

设备包括: USB 转 RS485&TTL

## 特点 しゅうしゅう しゅうしゅう しゅうしょう

- RS485 总线部分使用进口品牌 MAXIM 485 芯片, 信号收发能力强
- 传输距离可达 1200 米 (9600bps 下测试)
- 同时提供 USB 转 485 和 TTL 电平功能
- 工业级防护: TVS 瞬态抑制防护, 静电 ESD 保护, 浪涌防护
- AB 信号线短接保护(短接不烧)
- 支持波特率 921600, 远高于 115200
- 自动收发切换

多系统支持热插拔,支持 win98/2000/2003/2008/XP/WIN7/WIN8/WIN10/VISTA/LINUX/MAC OS X 系 统, USB 接口可热插拔。自动判别和控制数据传输方向, 不需任何握手信号 (如 RTS、DTR 等) 无需跳 线设置即可实现模式转换,确保符合现有的通信软件和接口硬件。

## 驱动安装说明

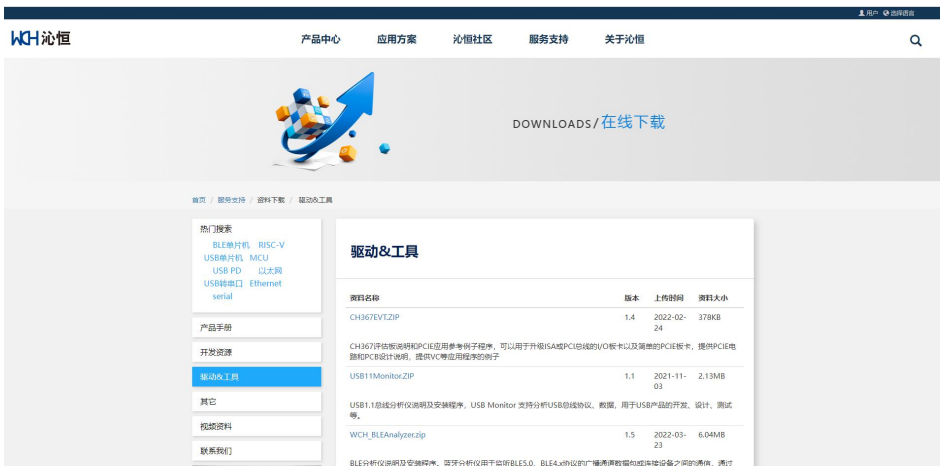

拿到产品后,首先到沁恒官网下载 CH341 的驱动包, 然后安装驱动程序-----点开安装文件 (\*.EXE) ----点"安装"----提示安装成功;安装完驱动后再插上转换线,插上转换线后电脑系统会自动找新硬件,这时 候选自动安装就可以了。

## COM 口的寻找说明

本转换线插不同的 USB 口, 可能会认出不通的 COM 口: 对着"我的电脑"点右键----左键选"属性"----左 键选"硬件"----左键选"设备管理器"----左键选"端口";这是就可以看到转换出的 COM 口了; 如果你的电脑是台式机, 请优先使用电脑后面主板上的 USB 口, 而不使用前面板上的 USB 口;

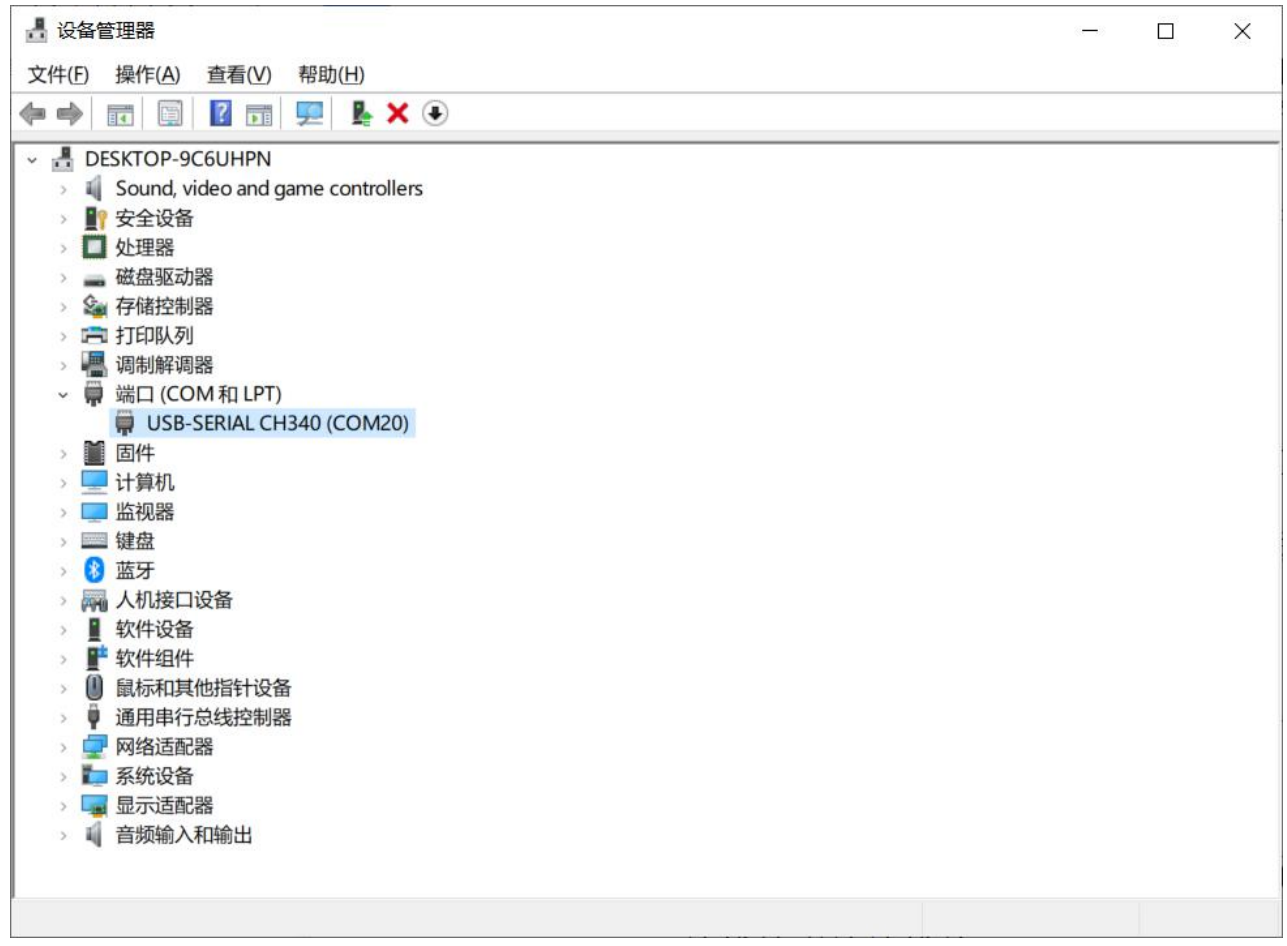

# USB 转 485&TTL 有以下接口(产品主板有标示)

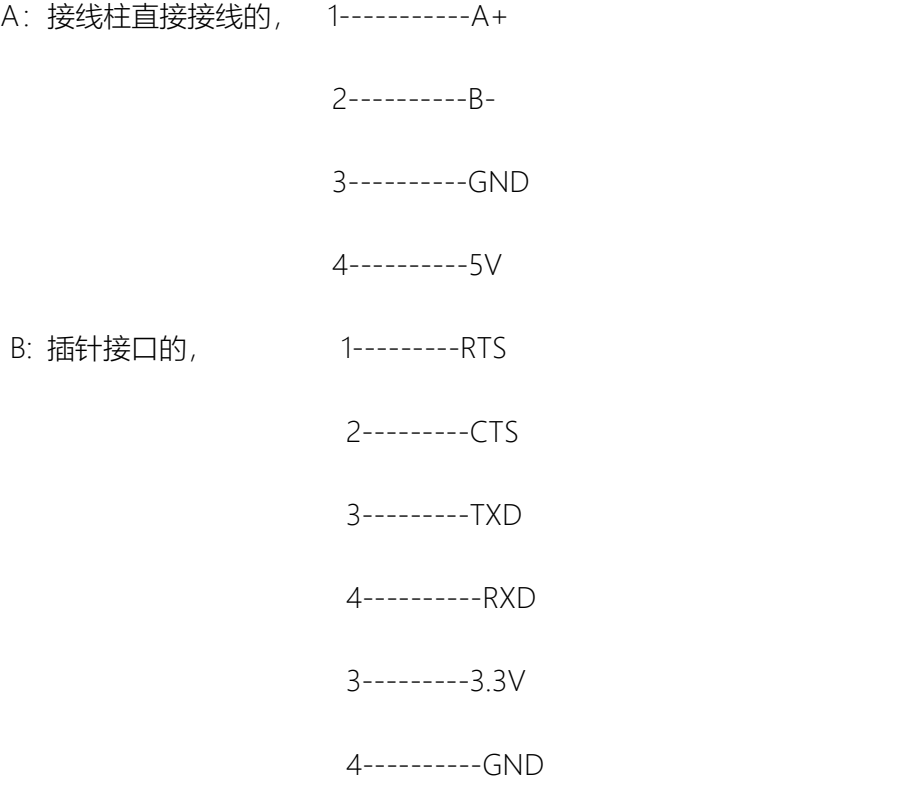

### USB 转 485 的典型成功应用

\* LED 显示屏通讯数据(很多显示屏公司已经批量使用,经过测试非常好用,和 LED 显示屏通讯数据, 请放心购买;);

- \* 机床 PLC 数据读写;
- \* 监控数据读写和云台控制;
- \* 家居电器集控;
- \* 门禁系统;一卡通;
- \* 各种工业自动化;仪器仪表;
- \* 停车场;公共汽车收费;
- \* 食堂售饭系统;员工考勤机;
- \* 高速公路收费站;ATM 机等

### USB 转换产品的技术参数

系统要求 Win98/ME/2000/XP 及 WIN7 32 64 位操作系统;

接口标准:符合 TIA/EIA 的 RS485 标准;

支持波特率范围:1200-921600;

完全符合 USB2.0 标准, 兼容 USB1.1;

支持即插即用及热插拔 (USB 端) ;

工作方式:异步半双工;

使用环境:-25℃到 70℃,相对湿度为 5%到 95% ;

传输介质:双绞线或屏蔽线 ;

传输距离: USB 转 485 传输距离: 1公里以上;

#### 重量:8g;

### 常见问题解答

电脑自动认出的 COM 口的序号可以修改吗?比如电脑自动认出的是 COM8, 能否修改成 COM3?

回答:可以修改,在和电脑自带的现有 COM 口不冲突的情况下可以修改;

具体办法:对着要修改的"通讯端口 COM?"点右键----左键选"属性"----左键选"端口设置"----左键选"高级" ---在"COM 端口号"里选和电脑不冲突的 COM 口。

电脑里能认出 COM 口,但是不能通讯?

回答:首先看接线是否正确,一般都是接线的问题;

对于 USB 转 TTL: 通讯距离超过 TTL 标准通讯距离不行;

对于 USB 转 485: 如果通讯距离过远, 要检查接收端的 120R 的匹配电阻是否正确接入等;

有时能认出,有时电脑认不出转换线硬件?

回答: 对于兼容组装电脑, 一定要把转换线插到主板后面的 USB 口上, 对于品牌机可能少好点, 但是也 建议插到后面主板上的 USB 口上;

笔记本一般没有这个问题。